# ,,,,,,,,

### **MS-2001 Portable Glow Cube**® **Scoreboard**

### Operation/Maintenance Manual

**ED-11443**

Glow Cube® is a registered trademark of Daktronics, Inc.

**ED-11443 Product 1072 Rev. 2 – 26 January 2001** 

#### **Copyright** © **1999 – 2001 Daktronics, Inc.**

All rights reserved. While every precaution has been taken in the preparation of this manual, the publisher assumes no responsibility for errors or omissions. No part of this book covered by the copyrights hereon may be reproduced or copied in any form or by any means - graphic, electronic, or mechanical, including photocopying, taping, or information storage and retrieval systems - without written permission of the publisher.

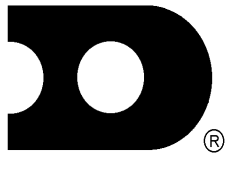

### **DAKTRONICS, INC. Communication Solutions Through Technology**

P.O. Box 5128, 331 32<sup>nd</sup> Ave., Brookings, SD 57006 Tel (605) 697-4036 or (877) 605-1115 Fax (605) 697-4444 [www.daktronics.com](http://www.daktronics.com/) e-mail: helpdesk@daktronics.com

## **Table of Contents**

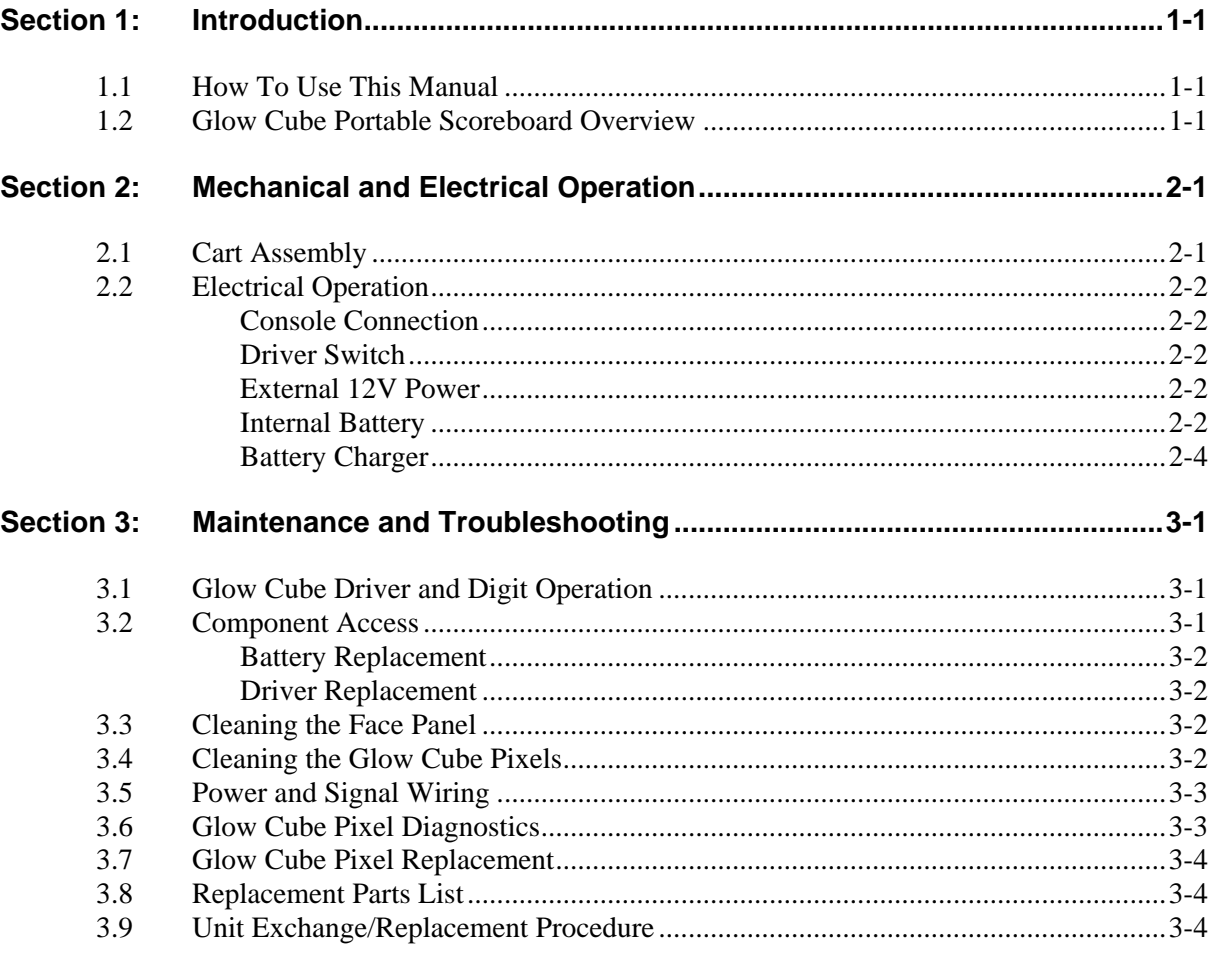

### <span id="page-4-0"></span>**1.1 How To Use This Manual**

This manual is written to assist in the operation and maintenance of the MS-2001 Glow Cube® scoreboard. For questions regarding the safety, installation, operation or service of this system, please refer to the telephone numbers listed on the cover page of this manual.

### Κ**Important Safeguards:**

- **1.** Read and understand all instructions before using the equipment.
- **2.** Do not drop the control console or allow it to get wet.
- **3.** Use only three prong grounded 120 VAC outlets for the scoreboard's 120V AC power, and 230 VAC outlets for the 230V AC power.
- **4.** Do not disassemble the control console or the electronic controls of the display. Failure to follow this safeguard will void the warranty.
- **5.** Disconnect power to the scoreboard when it is not in use.

The box at right illustrates the Daktronics drawing numbering system. This number is located in the lower-right corner of the drawing

label. Drawings are customarily referenced by their last set of digits and the letter preceding them. In the example, the drawing would be referred to as **Drawing A-69945**.

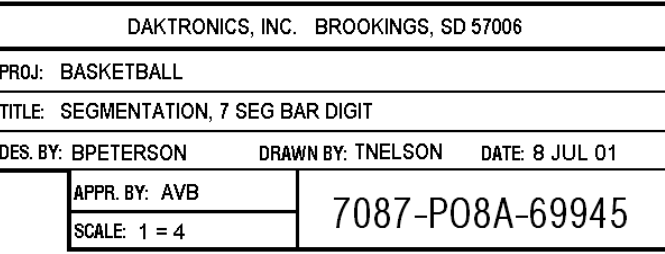

In this manual, drawings are inserted

at the end of the section in which they  **Figure 1:** Daktronics Drawing Label

are *first referenced*; in some manuals, drawings grouped and inserted in alphanumerical order in the **Appendix**.

### **1.2 Glow Cube Portable Scoreboard Overview**

### **Reference Drawings:**

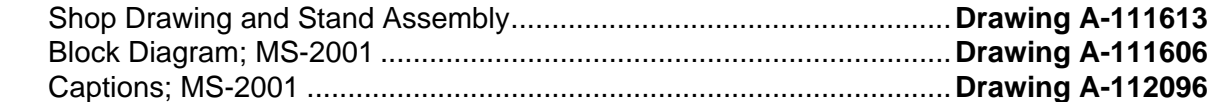

The Daktronics MS-2001 scoreboard has the following features:

- The scoreboard internal battery provides power for about 30 hours of normal operation.
- The scoreboard can also be powered from an external 12V battery, from 120V AC or from 230V AC (refer to **Drawing A-111606**).
- $\bullet$  The internal battery recharges when 120V AC (or 230V AC) power is connected. The MS-2001 scoreboard is illustrated in **Drawing A-111613**.

An attached wheel cart makes the scoreboard portable and raises it for easier viewing. Optional captions are available for scoring volleyball and baseball (refer to **Drawing A-112096**)

<span id="page-6-0"></span>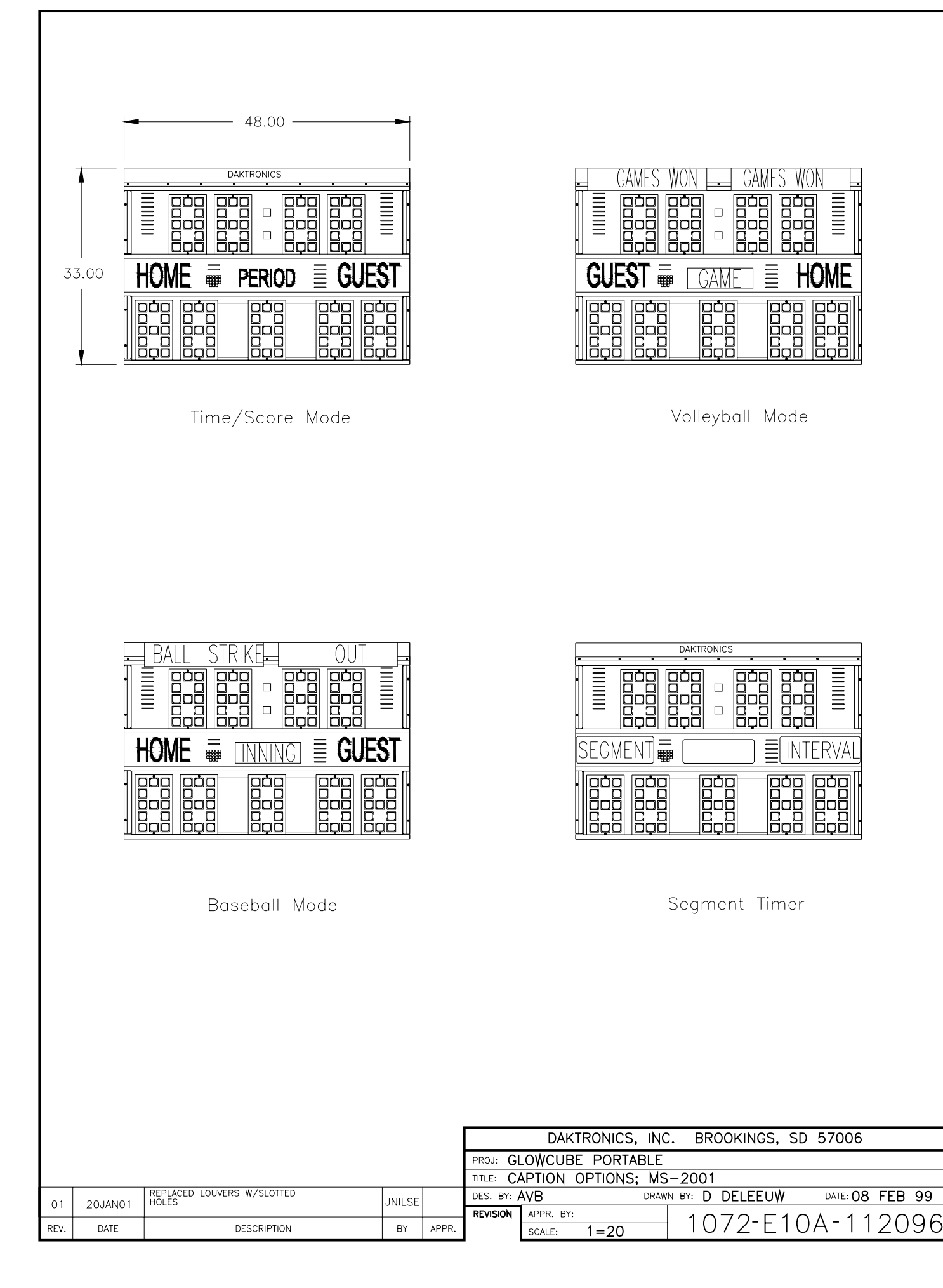

<span id="page-7-0"></span>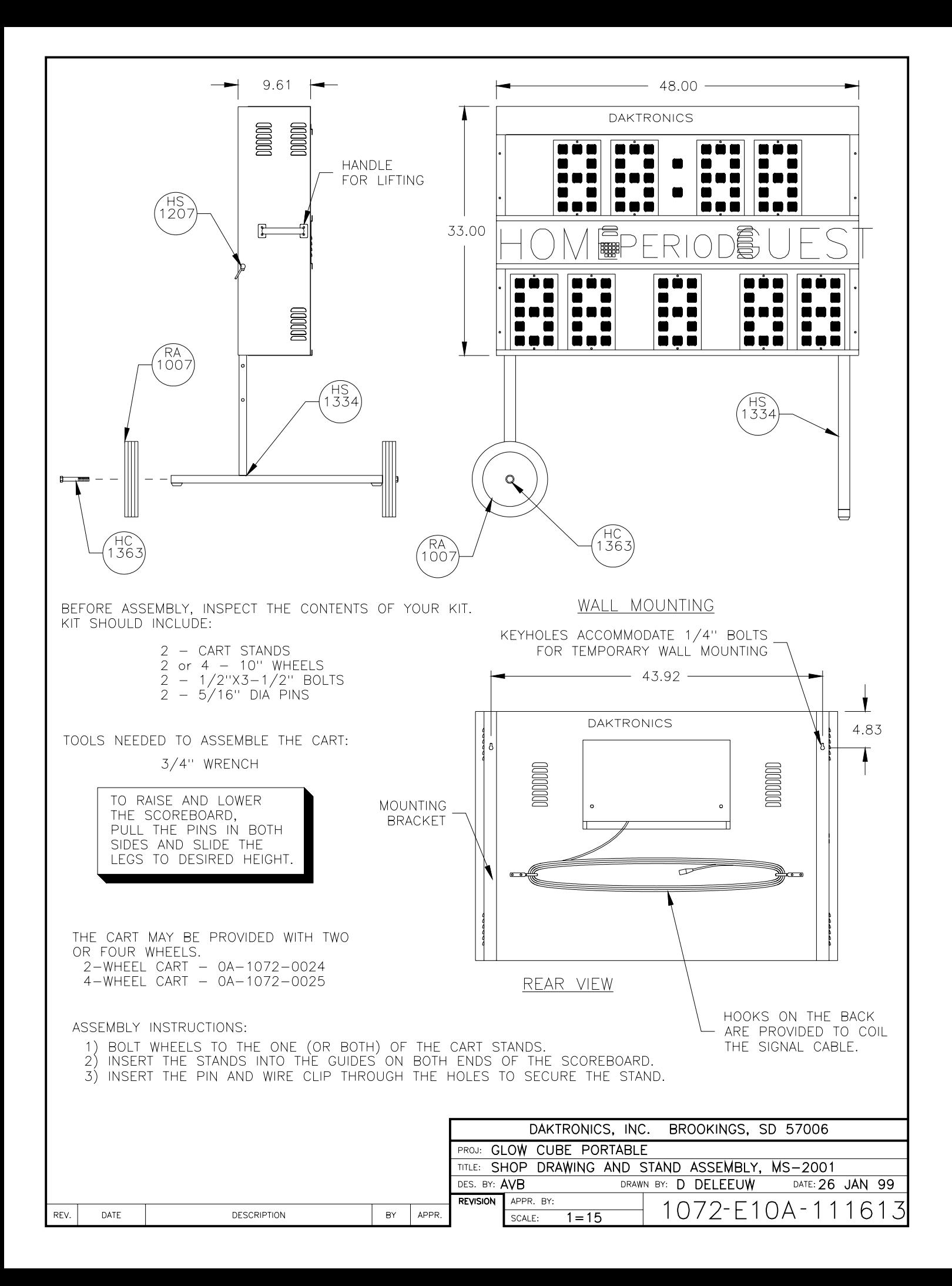

<span id="page-8-0"></span>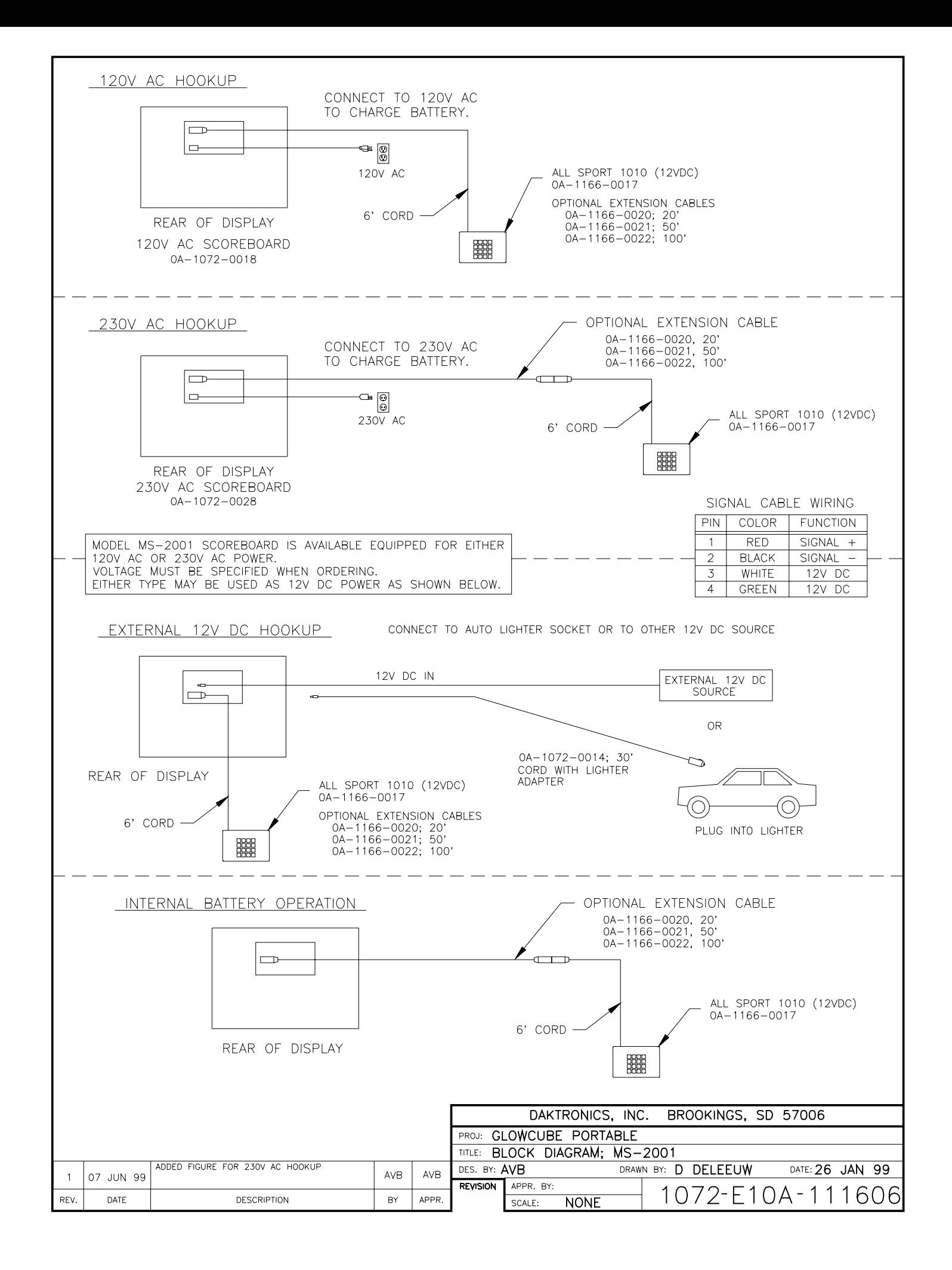

### <span id="page-10-0"></span>**2.1 Cart Assembly**

### **Reference Drawings:**

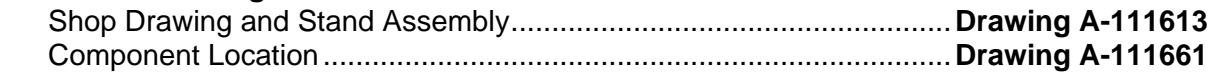

The cart is provided as a kit that includes either two or four wheels. Open the cart kit and verify that the contents include the following:

- $\checkmark$  2 T-stands
- $\checkmark$  2 or 4 10" wheels
- $\checkmark$  2 or 4 1/2" x 3-1/2" bolts
- $\checkmark$  2 5/16" diameter pins with clips

(A 3/4" wrench is needed to attach the wheels.)

Refer to **Drawing A-111613** in **Section 1** and the following instructions to assemble the cart:

- **1.** Note that the vertical member of each T-stand is off center, making one side longer than the other. Insert the two T-stands into the guides in the back of the scoreboard, with the longer side toward the front.
- **2.** Fasten the T-stand in the guide using the retainer pin. Secure the retainer pin with the clip.
- **3.** Attach the wheels to the cart using the 1/2" bolts.

Raise the scoreboard for good viewing by removing the pins, extending the T-stands and reinstalling the pins in the appropriate holes. Extend the T-stand further if it does not have wheels; in order to equalize the heights of the two ends of the scoreboard. If both ends of the cart have wheels, any of the four available heights may be used. Lower the scoreboard for storage or transportation.

Control connections are located in the rear compartment (refer to **Drawing A-111661**). To open the rear compartment, turn the adjustable latches 1/4-turn to the left. Turn the knob to the right after it is fastened to tighten the latch. If the latch will not engage because it is too tight, turn to the left a couple of turns, turn to the right to latch, and then tighten.

The door can be closed while the cords are extending out of the compartment by running the cords out through the slot below the door.

### <span id="page-11-0"></span>**2.2 Electrical Operation**

### **Reference Drawings:**

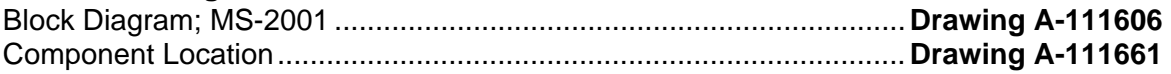

### *Console Connection*

A 4-pin jack located in the rear compartment and labeled "Signal In" provides a connection to the All Sport 1010 control console. The console's 6-foot cord can connect directly to the jack, or an extension cord can allow the console to be used farther from the scoreboard. Extension cords are available from Daktronics in 20', 50' or 100' lengths, and can be connected together to make longer lengths. Excess cord length can be coiled up on the hooks on the back of the scoreboard.

### *Driver Switch*

The driver switch, located in the rear compartment, turns the driver on and off. The switch does not affect the battery charger, which is on whenever the power cord is connected to 120 VAC (or 230 VAC if required). The driver can operate from the internal battery or from the AC power cord. When the driver is turned on, a green light on the driver can be seen from the front of the scoreboard, through a window between the period digit and the guest score. **Turn the switch off when the scoreboard is not in use**. The power from the scoreboard to the control console will also be turned off. When the switch is on, the driver and the console will slowly but continuously drain power from the battery.

### *External 12V Power*

The scoreboard may receive power from an external battery source by connecting to the jack marked "12 VDC In" in the rear compartment. This allows the scoreboard to be powered from a car battery, for instance, using a lighter plug adapter. A  $30\frac{8}{3}$  cord assembly for this purpose is available from Daktronics. Refer to Drawing **A-111606**.

### *Internal Battery*

On a full charge, the internal battery provides enough power for approximately 30 hours of normal operation. The timing display uses the battery's power at the fastest rate when the Glow Cubes are flipping. Operating time may be much longer if the data on the timing display is not being changed frequently. The operating time may be shorter if the data is changing quickly, such as when the clock is being set and all four clock digits are flipping on and off.

As the battery ages, its operating time will be reduced. Keeping the battery charged will help extend its useful life. Be sure that the battery is fully charged before storing the timing display during the off-season. Storing the display with a discharged battery can contribute to early battery failure.

The battery used in this Daktronics product is a sealed, lead-acid type 12V battery, with dimensions as shown in **Figure 2** at right.

Daktronics currently provides a Panasonic battery with its Glow Cube displays, and the Daktronics part number is BT-1014. Other batteries may be used, but there are several important considerations when replacing the original battery:

- The battery must have a 3/16" tab-type terminal (0.188" or 4.8mm).
- Physically larger or smaller batteries may provide satisfactory performance but may not fit properly in the bracket.

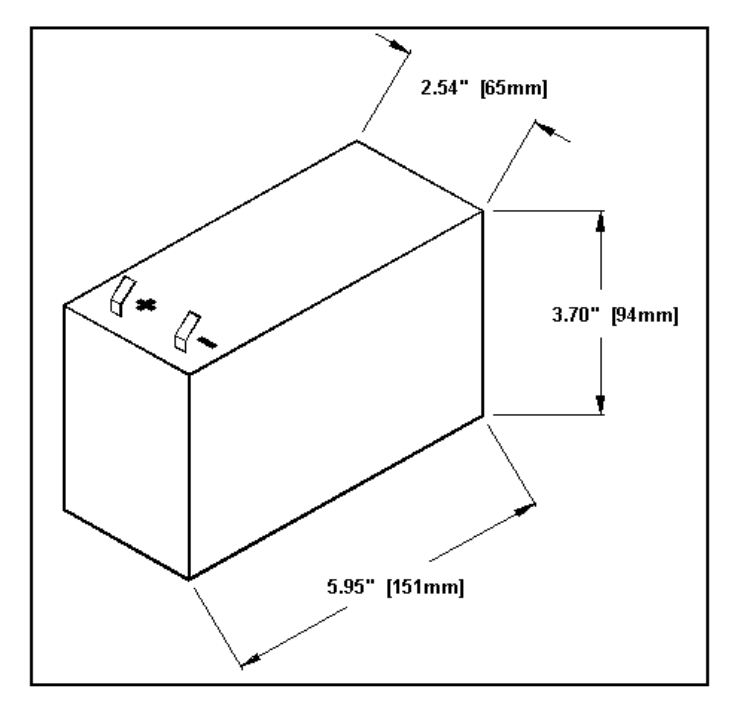

**Figure 2:** Approximate Battery Dimensions

 $\bullet$  It is important that the red wire be connected to the positive (+) terminal and the black wire to the negative (-) terminal.

Following is a partial list of battery brand names and part numbers which should work in this product:

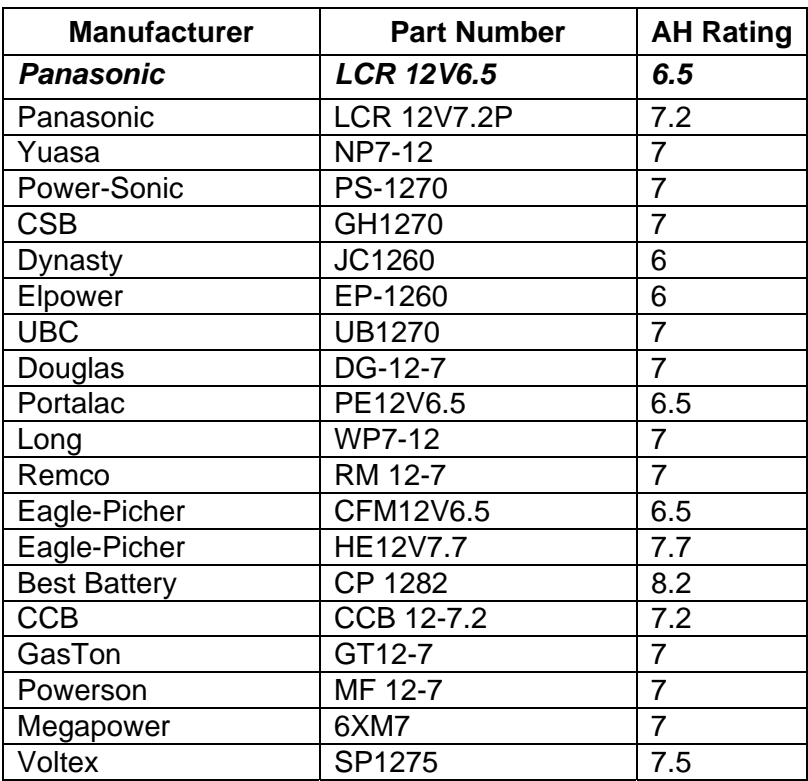

<span id="page-13-0"></span>Κ *Important Notice: The battery in this product contains lead. Do not dispose of the battery in a municipal waste system at the end of its useful life. To do so may be a violation of local, state, or federal environmental regulations. Please return the battery to a battery recycling center or your battery retailer.* 

### *Battery Charger*

.

The battery charger is on whenever the AC power is connected. A red light on the driver can be seen from the front of the scoreboard through a window between the period digit and the guest score, indicating that the driver is on.

When the battery is fully charged, the red light will turn off. The charger will not overcharge the battery, and may be left on continuously when the scoreboard is not in use. It will take six to seven hours to fully charge the battery.

<span id="page-14-0"></span>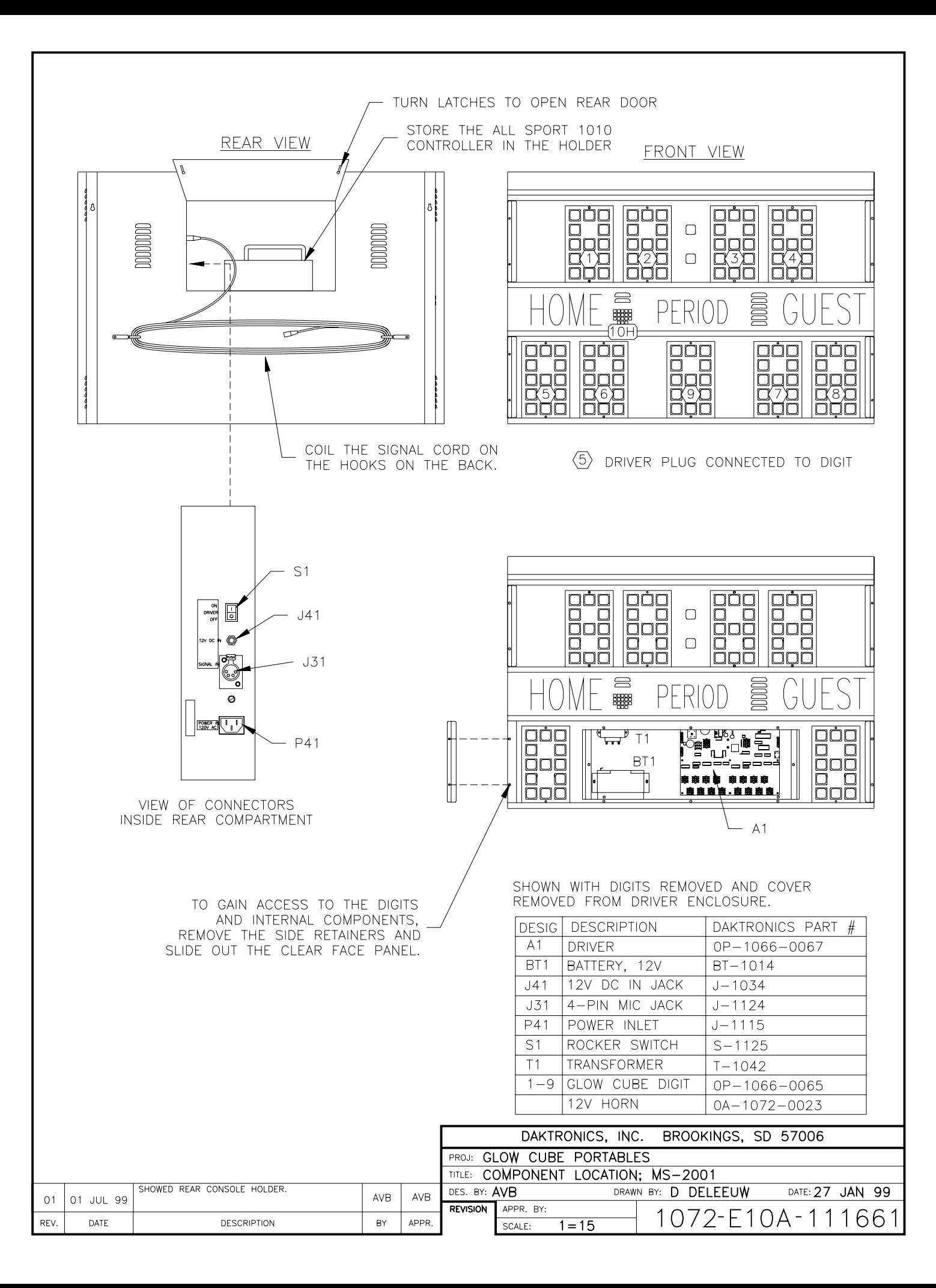

### <span id="page-16-0"></span>**Section 3: Maintenance and Troubleshooting**

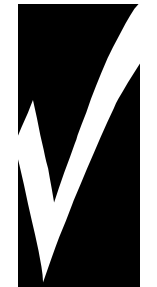

### *IMPORTANT NOTES:*

- **1. Disconnect power before any repair or maintenance work is done on the display!**
- **2. Any access to internal display electronics must be made by qualified service personnel.**
- **3. Disconnect power when the display is not in use.**

### **3.1 Glow Cube Driver and Digit Operation**

### **Reference Drawings:**

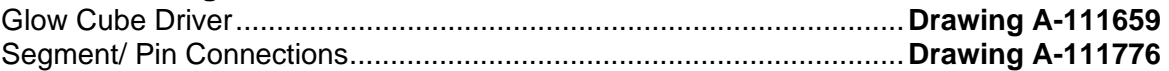

The task of switching Glow Cubes on and off is performed by the Glow Cube driver (refer to **Drawing A-111659**). Each driver has 21 connectors providing power and signal inputs/outputs to digits and indicators. The function of each of these connectors is as follows.

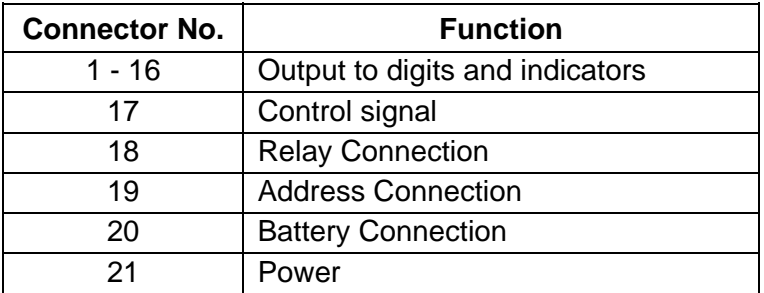

Output connectors 1 through 16 each have 9 pins. Refer to **Drawing A-111776** for an explanation of configuration of the connections to the digits.

### **3.2 Component Access**

**Reference Drawing:** Component Location; MS-2001 ..............**[Drawing A-111661](#page-14-0)** 

The driver, battery, and transformer are located in an enclosure located behind the lower row of digits. Refer to **Drawing A-111661** in **Section 2** for component locations. To gain access to these components follow this procedure:

- **1.** Remove the face retainer from one end of the lower face panel by removing the two screws securing it.
- **2.** Gently slide the face panel out.
- **3.** Remove the three digits that are in front of the enclosure by removing the two screws securing the top and bottom of each digit and the unplug the cable from the back of the digit.
- <span id="page-17-0"></span>**4.** Remove the two screws securing the enclosure cover.
- **5.** Remove the cover from the enclosure.
- **6.** Reverse the procedure to reassemble.

#### *Battery Replacement*

It may become necessary to replace the battery. To gain access to the battery, following the procedure for component access.

To remove the battery:

- **1.** Remove the two nuts securing the cover holding the battery into the enclosure, and remove the cover.
- **2.** Carefully pull (wiggle them gently while pulling) the two connectors from the battery terminals.
- **3.** Reassemble by reversing this procedure. When installing a battery, be sure to connect the red wire to the positive terminal on the battery, and the black to the negative terminal.

**Important Notice:** The battery contains lead. At the end of its useful life, do not dispose of the battery in the municipal waste system. To do so may be a violation of local, state, or federal law. Please return the battery to a battery recycling center or your battery retailer.

### *Driver Replacement*

Gain access to the driver by following the component access steps above. To remove the driver:

- **1.** Disconnect all of the wire connectors plugged into the driver.
- **2.** Remove the wing nuts securing the driver to the enclosure.
- **3.** Remove the driver from the mounting studs.
- **4.** The replacement procedure is the reverse of removal.

### **3.3 Cleaning the Face Panel**

To clean the face panel inside and out, use a wet cloth followed by a dry cloth. An anti-static polycarbonate cleaner is highly recommended and will yield the best long-term results. How often the face will require cleaning will depend upon the site conditions. The Glow Cube pixels do not require the face to be cleaned for any reason except for visual impairment.

### **3.4 Cleaning the Glow Cube Pixels**

Clean the cubes only when necessary, and with care. A damp cloth, a soft brush or a feather duster will work the best. Do not use cleaning solvents or sprays. Avoid applying pressure to the cube face. Work in upward strokes only when cubes are yellow side up. Downward strokes are used when all the cubes are black side up. Do not brush in a horizontal direction.

### <span id="page-18-0"></span>**3.5 Power and Signal Wiring**

### **Reference Drawings:**

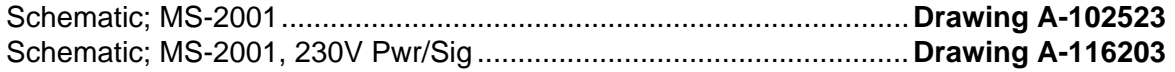

**Drawing A-102523** is the power and signal wiring diagram for 120V displays, **Drawing A-116203** if the power and signal wiring diagram for 230V displays.

### **3.6 Glow Cube Pixel Diagnostics**

- **1. Cube Rubbing:** The cubes that are adjacent to each other may be too close together, causing both cubes to function incorrectly. This may be due to a cube that has not been soldered in place fully on one side. Heat the pins of the cube and press the cube into place.
- **2. Spinning Cube:** Visually inspect the cube for broken bumper pegs. Replace if necessary.
- **3. Bouncing Cube:** Visually inspect the cube for missing rubber bumpers. Replace if necessary.
- **4. Cubes Sticking:** Some cubes may tend to "stick" after long periods of disuse. Loosen the cube by rotating it manually, then operating the digits normally. If it continues to stick, replace the rubber bumper. Replace the rubber bumpers on these cubes.
- **5. Random Cube Movement:** If the display is working, but cube movement appears to be random, check the driver.
- **6. Individual Cube Is Not Working:** If the Glow Cube pixel is not flipping or flips intermittently, measure the pixel DC resistance. Test the cube using an ohmmeter, placing the ohmmeter leads to the upper right and lower left cube contact points on the back of the digit card. The resistance should be 10 ohms. **Note:** In some cubes, the short will only appear when the cubes are in motion. A reading of eight to zero ohms indicates a shorted cube.

If the DC resistance is less than the correct range, or is infinite, the pixel has failed. If the DC resistance is correct, gently turn the pixel rotor and feel for any internal binding. If there is none, heat all four solder connections between the pixel and the circuit board. This will eliminate any cold solder joints. *It is important that the DC resistance be measured before removing the pixel from the circuit board to prevent good pixels from being removed.*

If the pixel flips only part way, it may have some type of internal binding. If internal binding is detected with manual rotation, the pixel should be removed.

**7. Entire Display Is "Dead":** If the display appears to be "dead," check the power and/or signal to the display. To check if the display has power, turn display power off. Re-power the display and watch for all cubes flipping from yellow to black. This indicates that power is reaching the display. Check the signal wires and connections. Locate and repair any breaks in the signal wire.

### <span id="page-19-0"></span>**3.7 Glow Cube Pixel Replacement**

- **1.** Remove the digit from the display as described in **Section 3.3**.
- **2.** Locate the four pins of the cube to be removed on the back of the digit.
- **3.** With the board standing vertically (as it would be in the display) use a soldering iron on one pin at a time.
- **4.** As the solder melts, use a solder extractor to clear all four pin holes as much as possible.
- **5.** If cube does not come loose, clamp gently onto one corner of the cube box with needle-nose pliers. Reapply heat to the individual pins and gently pull each pin from the hole it is seated

in. ΛUse caution, *do not* pull too quickly as this will pull leads loose from the digit.

- **6.** It may be necessary to repeat this procedure until all pins are free from the solder.
- **7.** Once the cube is free of the digit, check the holes to be sure they are completely clear of solder.
- **8.** Align the new Glow Cube with the notched part of the cube toward the bottom of the board. Gently push the new cube in place, making sure it is flush with the other cubes around it.
- **9.** Solder the four pins.
- **10.** Reinstall the digit and test the display.

### **3.8 Replacement Parts List**

Refer to the table below for replacement parts for the Glow Cube portable scoreboard.

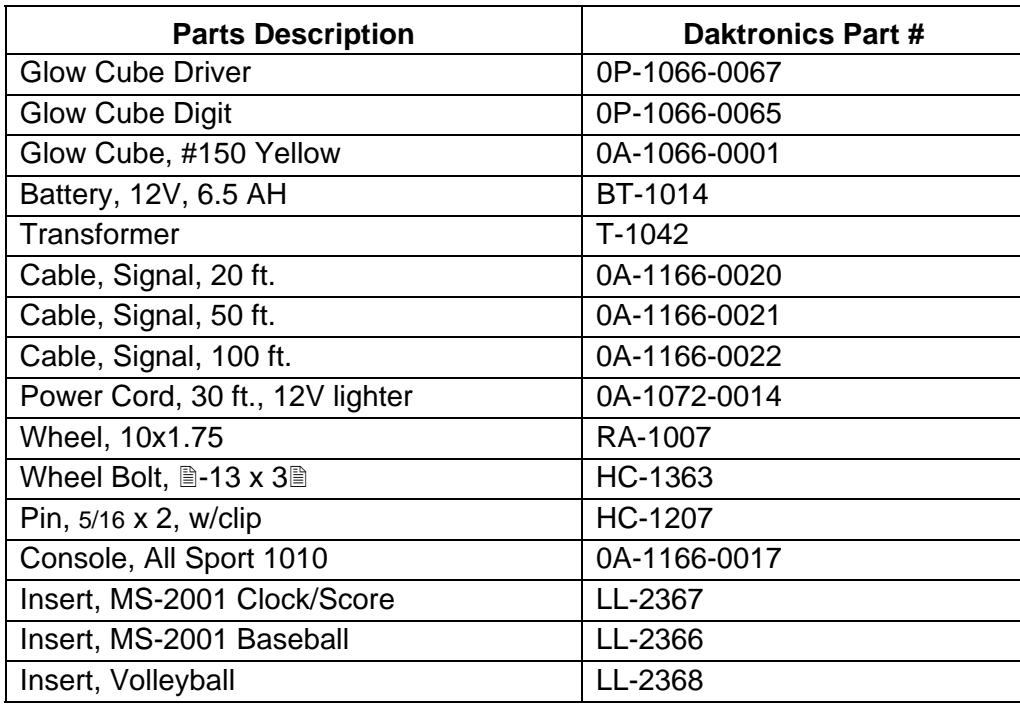

### **3.9 Unit Exchange/Replacement Procedure**

Daktronics unique exchange program offers our clients the quickest, most economical way of receiving product repairs. If a component fails, Daktronics will send the customer a replacement. The customer, in turn, sends the failed component to Daktronics. This not only saves money, but also decreases the time that the display is inoperable. Daktronics offers repair and return on a timely basis. In urgent situations, every attempt is made to ship by the fastest transit method available.

**1. Packaging for Return:** Package and pad the item well to prevent damage during shipment. Electronic components, such as printed circuit boards, should either be installed in an enclosure or placed in an anti-static bag before boxing.

Please enclose your name and address along with a list of all the symptoms. Please be as specific as possible.

- **2. Driver Packaging Instructions:** Drivers should be placed in a static-free enclosure for return shipping. An anti-static convoluted foam packing is available from Daktronics (part number PK-1135). The shipping box (Daktronics part number PK-1006) should be used along with the foam.
- **3. Where to Send:** Contact your local representative prior to shipment to acquire a Return Material Authorization Number (RMA#). This will speed up the repair of your unit.

When returning defective items under the exchange program, please use the UPS Blue Return Tags found in the package containing the exchange unit sent from Daktronics. This will speed up the transaction and help avoid confusion when the part is returned to Daktronics. ≅ **The defective item must be returned within 15 days of receiving a replacement part.** Using the UPS Blue Return Tag immediately will eliminate the possibility of late charges being assessed against your account.

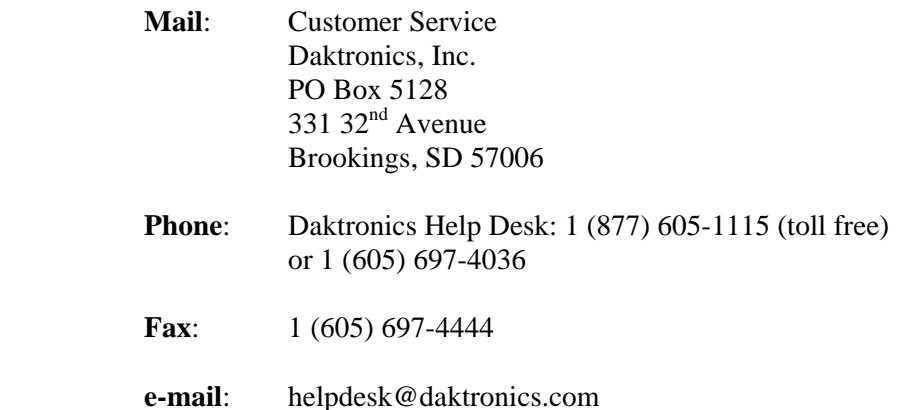

<span id="page-22-0"></span>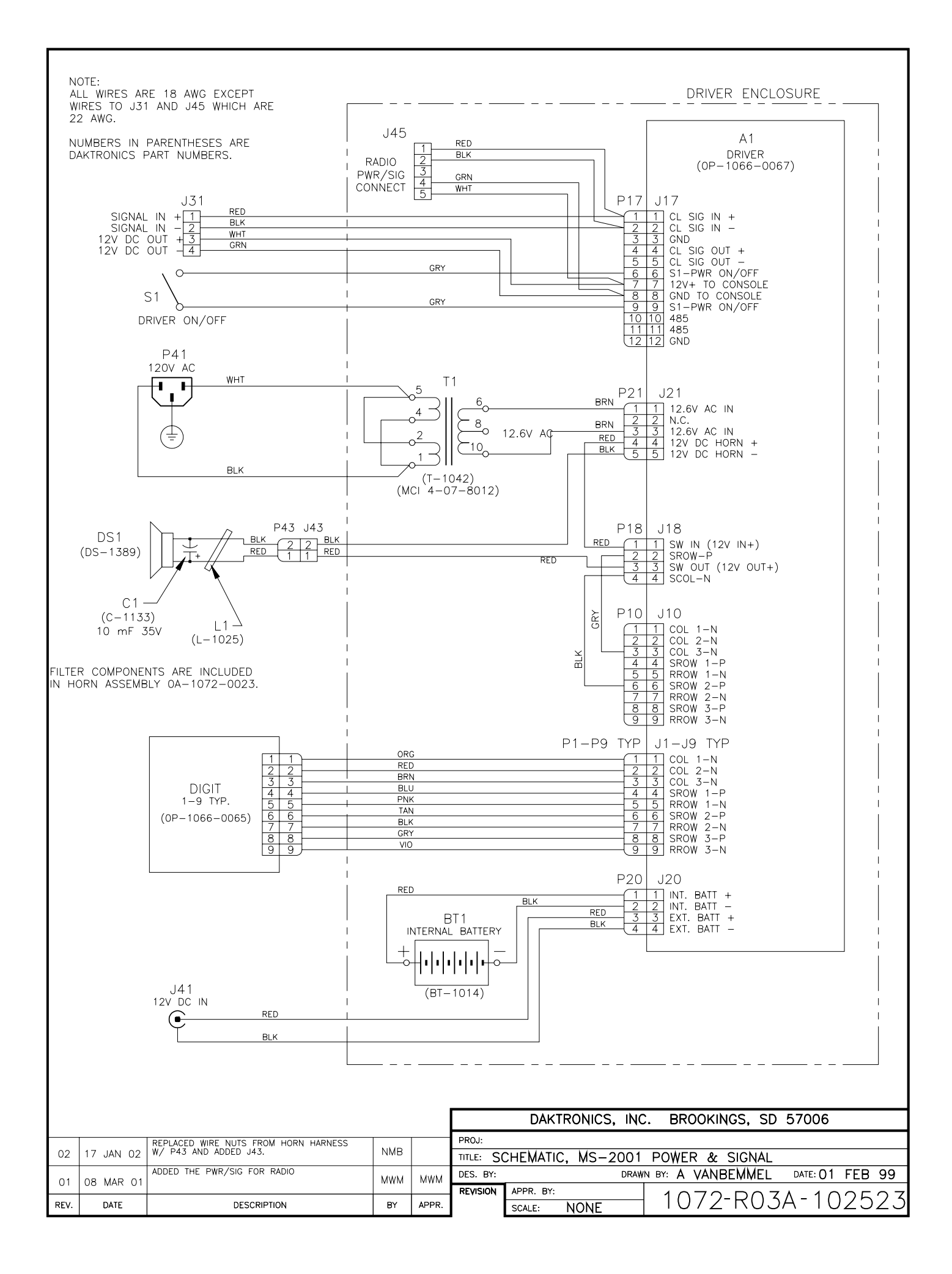

<span id="page-23-0"></span>THINK OF THE 8 SEGMENTS OF A DIGIT AS BEING REPRESENTED AS A 3X3 MATRIX, WITH EACH SEGMENT OF A DIGIT BEING ONE POINT IN THE MATRIX.

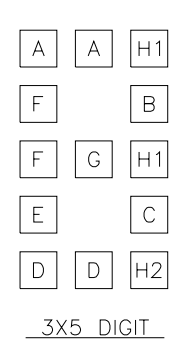

9-PIN JACK

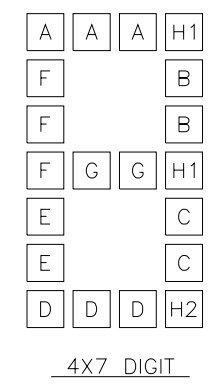

#### EACH SEGMENT IS REPRESENTED BY ONE ROW AND ONE COLUMN

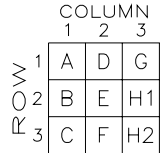

EACH 9-PIN JACK ON THE DRIVER CONTROLS THE ROWS AND COLUMNS FOR ONE DIGIT. THE PIN NUMBERS ARE<br>ASSIGNED TO THE FUNCTIONS AS FOLLOWS:

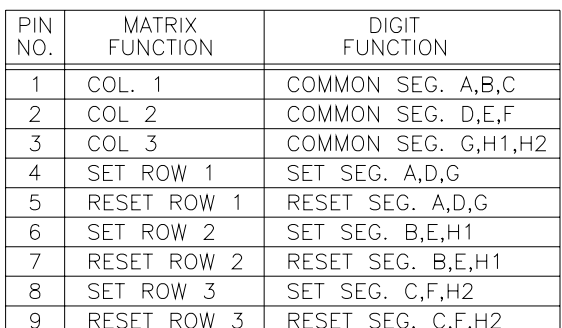

TO DETERMINE WHICH PINS OPERATE EACH SEGMENT, CHECK THIS TABLE:

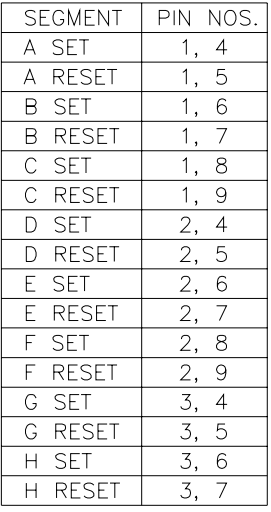

"SET" TURNS THE GLOW CUBES TO THE YELLOW SIDE.<br>"RESET" TURNS THE GLOW CUBES TO THE BLACK SIDE.

TO SET THE HORN ADDRESS ON THE DRIVER, THE<br>FIRST PIN LISTED CONNECTS TO PIN 2 ON J18.<br>THE SECOND PIN CONNECTS TO PIN 4 ON J18.

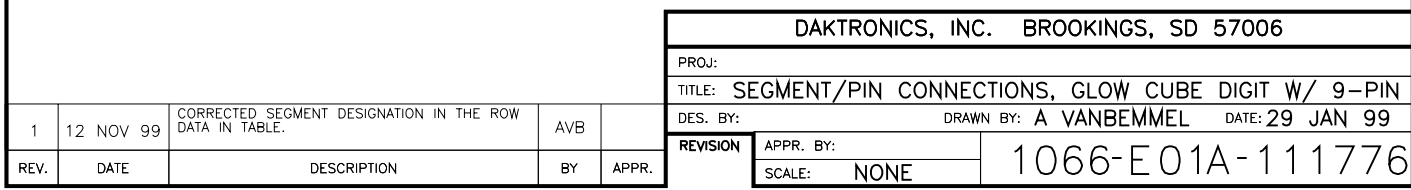

<span id="page-24-0"></span>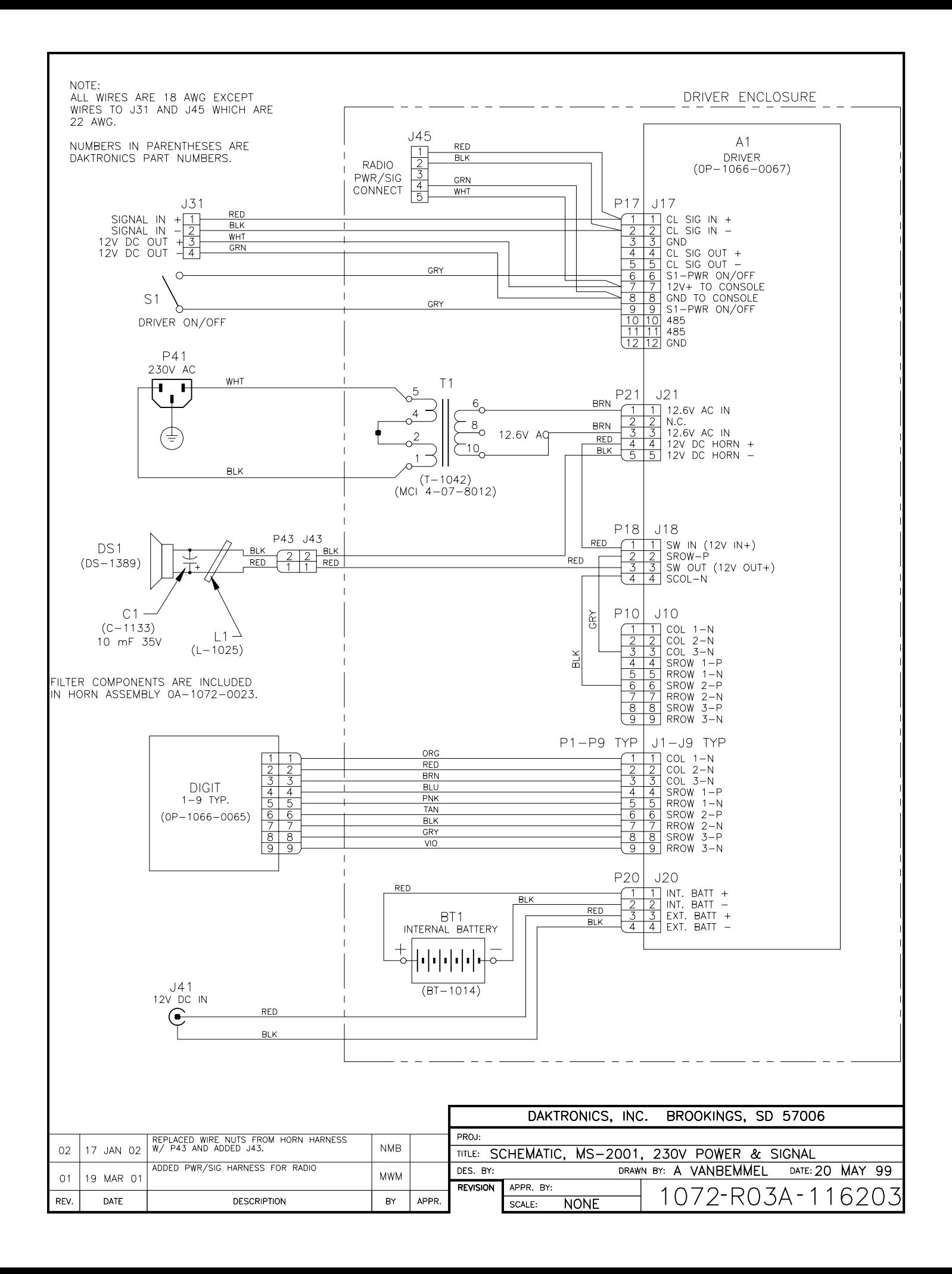

<span id="page-25-0"></span>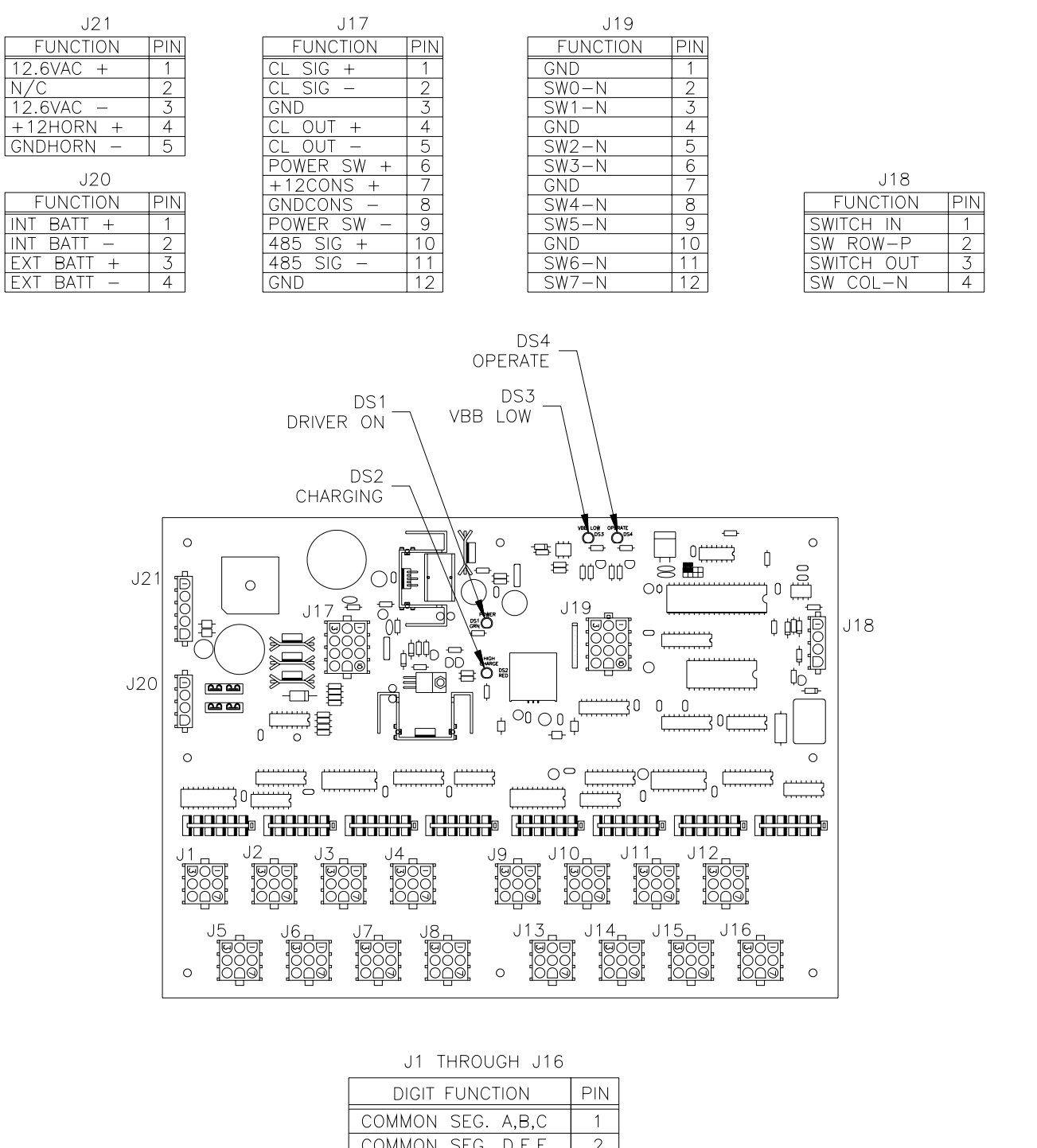

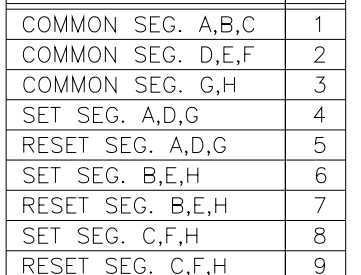

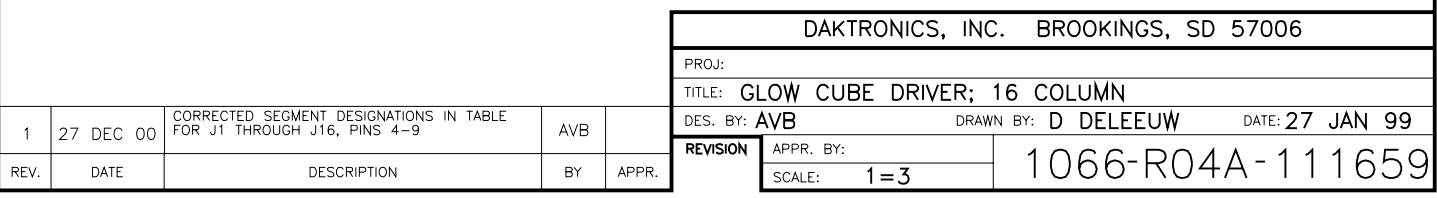